# Configurazione di VPN 3000 Concentrator per comunicare con il client VPN utilizzando i certificati  $\overline{a}$

### Sommario

[Introduzione](#page-0-0) **[Prerequisiti](#page-0-1) [Requisiti](#page-0-2)** [Componenti usati](#page-0-3) **[Convenzioni](#page-0-4)** [Certificati VPN 3000 Concentrator per client VPN](#page-1-0) **[Verifica](#page-6-0)** [Risoluzione dei problemi](#page-6-1) [Informazioni correlate](#page-6-2)

### <span id="page-0-0"></span>Introduzione

Questo documento include istruzioni dettagliate su come configurare i Cisco VPN serie 3000 concentrator con client VPN con l'uso di certificati.

### <span id="page-0-1"></span>**Prerequisiti**

### <span id="page-0-2"></span>**Requisiti**

Nessun requisito specifico previsto per questo documento.

#### <span id="page-0-3"></span>Componenti usati

Il riferimento delle informazioni contenute in questo documento è il software Cisco VPN 3000 Concentrator versione 4.0.4A.

Le informazioni discusse in questo documento fanno riferimento a dispositivi usati in uno specifico ambiente di emulazione. Su tutti i dispositivi menzionati nel documento la configurazione è stata ripristinata ai valori predefiniti. Se la rete è operativa, valutare attentamente eventuali conseguenze derivanti dall'uso dei comandi.

#### <span id="page-0-4"></span>**Convenzioni**

Fare riferimento a [Cisco Technical Tips Conventions per ulteriori informazioni sulle convenzioni](//www.cisco.com/en/US/tech/tk801/tk36/technologies_tech_note09186a0080121ac5.shtml) [dei documenti.](//www.cisco.com/en/US/tech/tk801/tk36/technologies_tech_note09186a0080121ac5.shtml)

## <span id="page-1-0"></span>Certificati VPN 3000 Concentrator per client VPN

Completare questa procedura per configurare i certificati VPN 3000 Concentrator per i client VPN.

Ènecessario configurare il criterio IKE per l'utilizzo di certificati su VPN 3000 Concentrator 1. Series Manager. Per configurare la policy IKE, selezionare Configurazione > Sistema > Protocolli di tunneling > IPsec > Proposte IKE, quindi spostare CiscoVPNClient-3DES-MD5- RSA nelle proposte

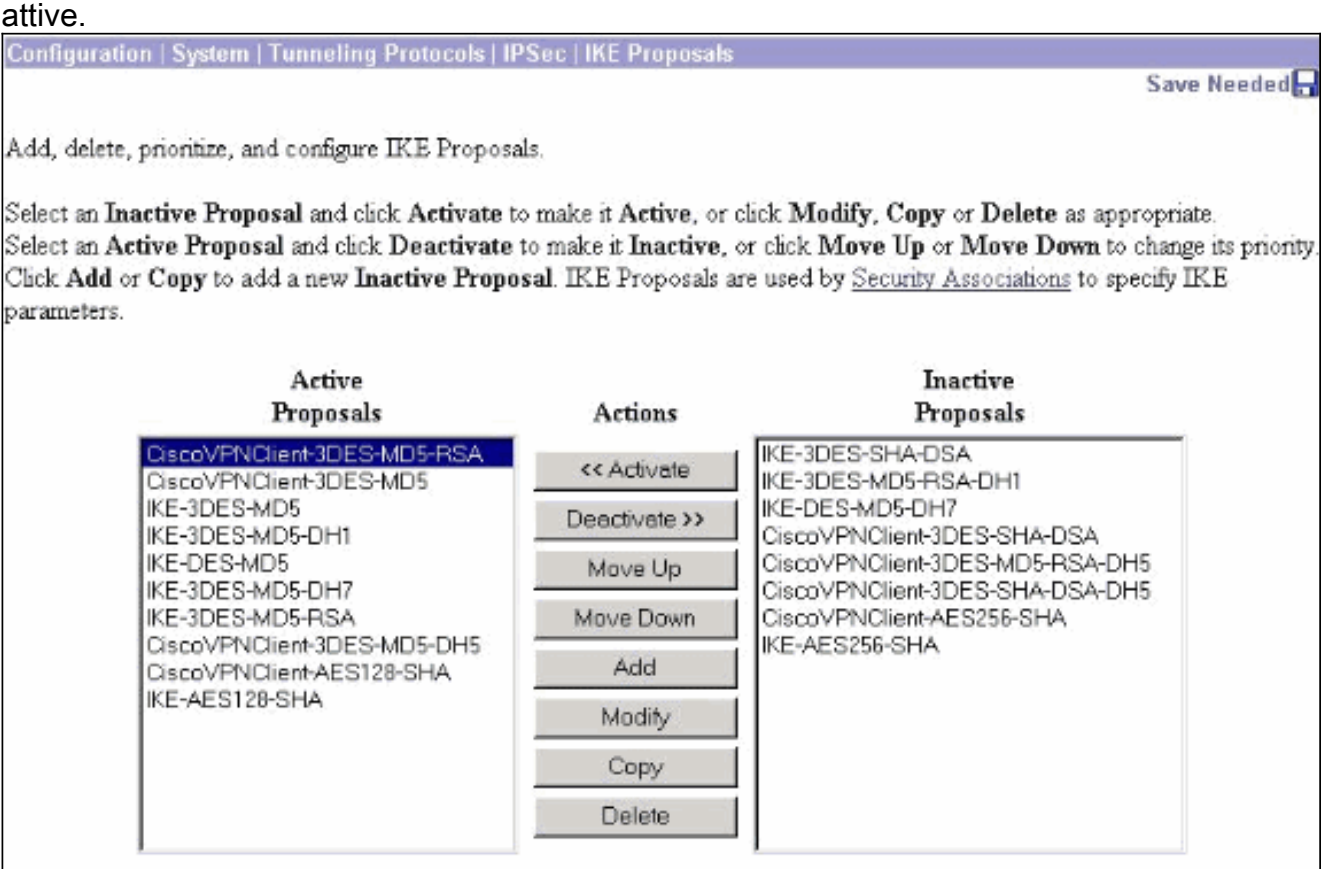

Èinoltre necessario configurare il criterio IPSec per l'utilizzo dei certificati. Selezionare 2.Configurazione > Gestione criteri > Gestione traffico > Associazioni di sicurezza, evidenziare ESP-3DES-MD5 e fare clic su Modifica per configurare il criterio IPSec per configurare il criterio IPSec.

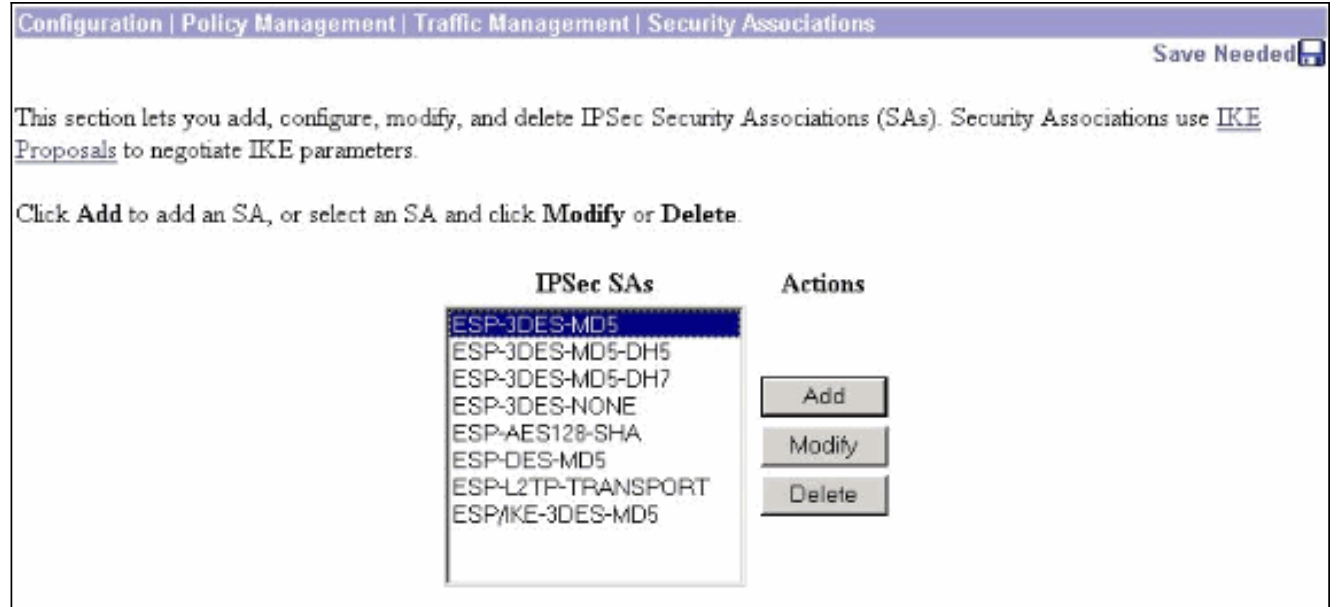

3. Nella finestra Modifica, in Certificati digitali, assicurarsi di selezionare il certificato di identità installato. In Proposta IKE selezionare CiscoVPNClient-3DES-MD5-RSA e fare clic su Applica.

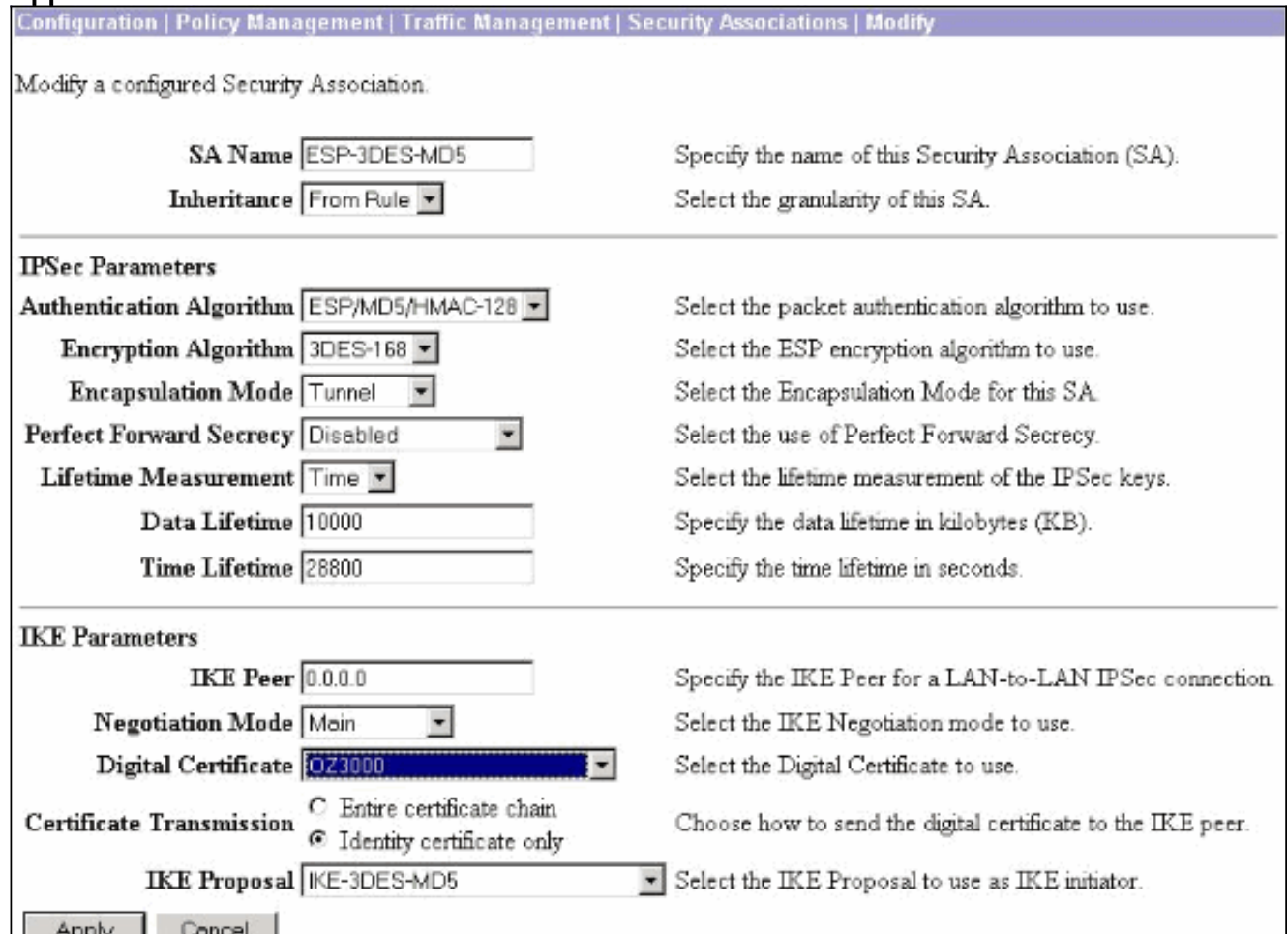

4. Per configurare un gruppo IPSec, selezionare Configurazione > Gestione utenti > Gruppi > Aggiungi, aggiungere un gruppo denominato IPSECCERT (il nome del gruppo IPSECCERT corrisponde all'unità organizzativa nel certificato di identità) e selezionare una password.Questa password non viene utilizzata in alcun modo se si utilizzano certificati. Nell'esempio, "cisco123" è la password.

Configuration | User Management | Groups | Add

This section lets you add a group. Check the Inherit? box to set a field that you want to default to the base group value. Uncheck the Inherit? box and enter a new value to override base group values.

**Identity General IPSec | Client Config | Client FW | HW Client | PPTP/L2TP** 

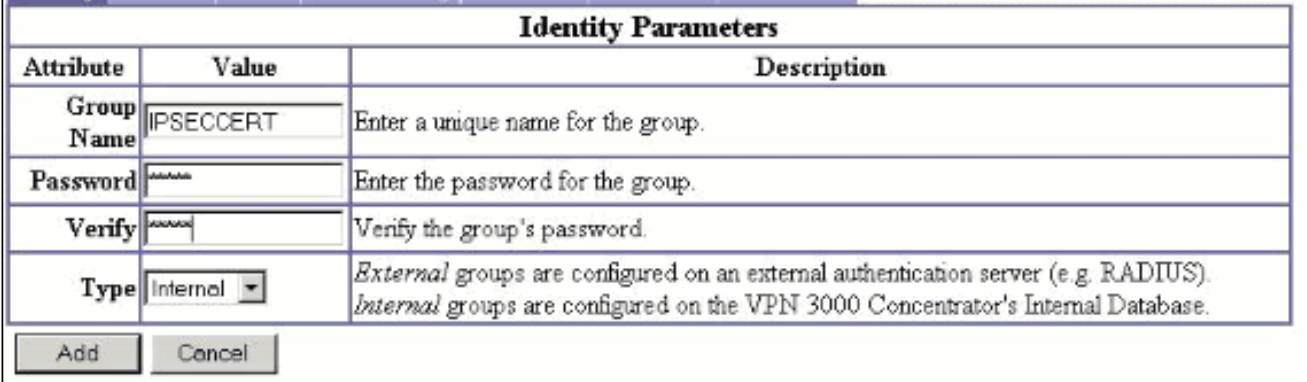

5. Nella stessa pagina, fare clic sulla scheda General (Generale) e verificare di aver selezionato IPsec come protocollo di

#### tunneling.

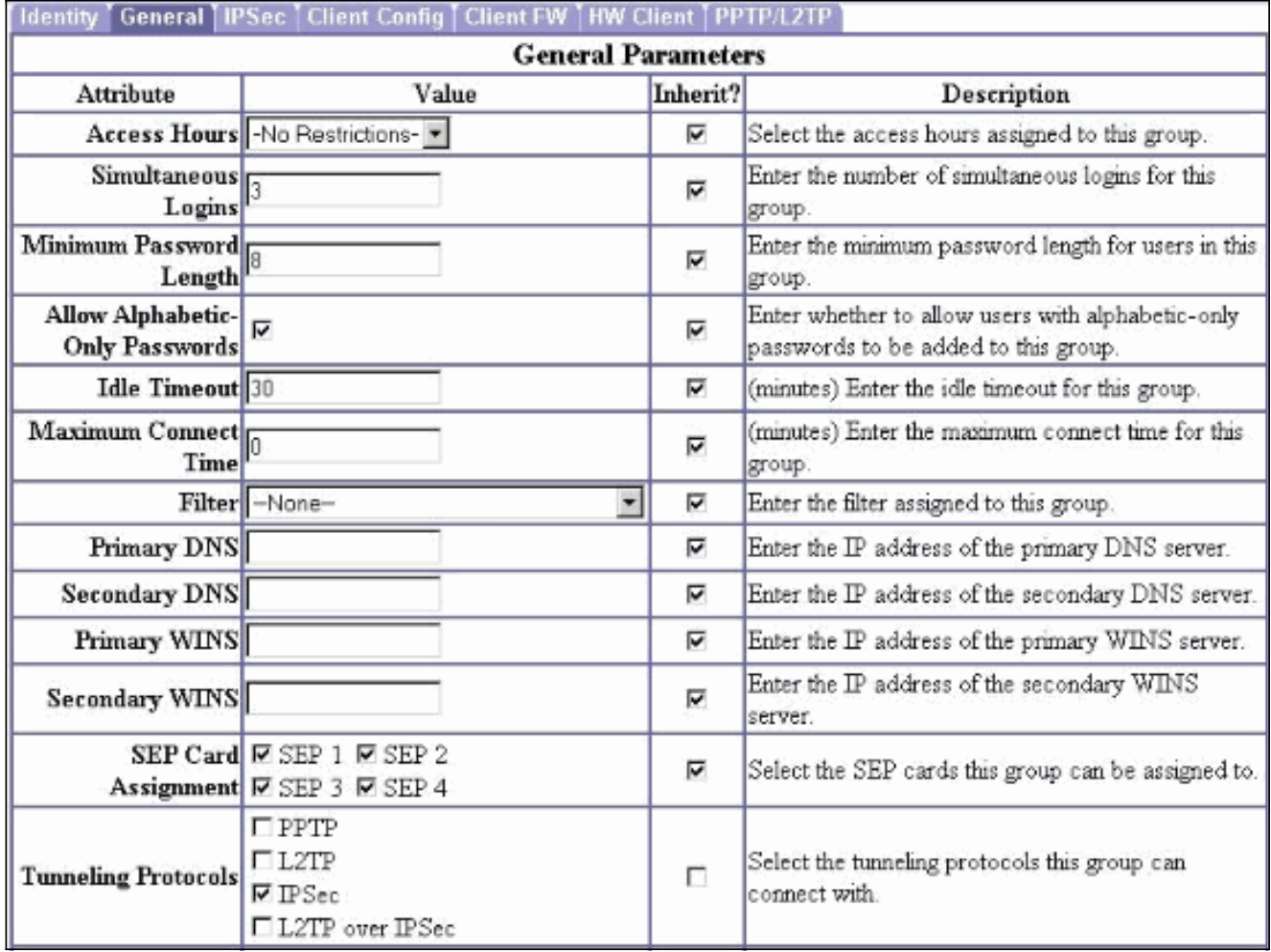

6. Fare clic sulla scheda IPSec e verificare che l'associazione di protezione (SA) IPSec configurata sia selezionata in SA IPSec e fare clic su Applica.

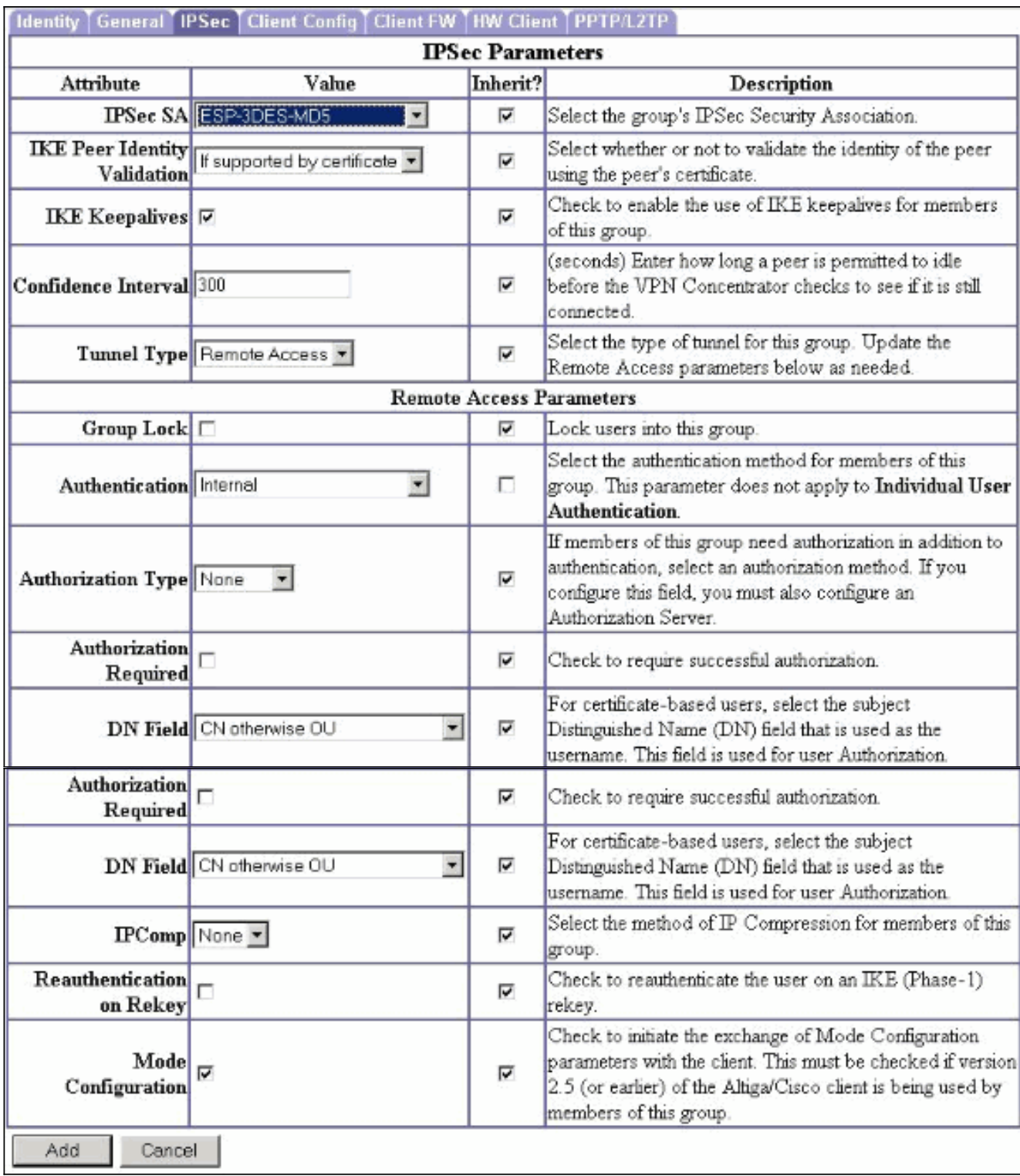

7. Per configurare un gruppo IPSec nel concentratore VPN 3000, selezionare Configurazione > Gestione utenti > Utenti > Aggiungi, specificare un nome utente, una password e il nome del gruppo, quindi fare clic su Aggiungi.Nell'esempio vengono utilizzati i campi seguenti:Nome utente = cert\_userPassword = cisco123Verifica = cisco123Group = **IPSECCERT** 

Configuration | User Management | Users | Add

This section lets you add a user. Uncheck the Inherit? box and enter a new value to override group values.

Identity General IPSec PPTP/L2TP

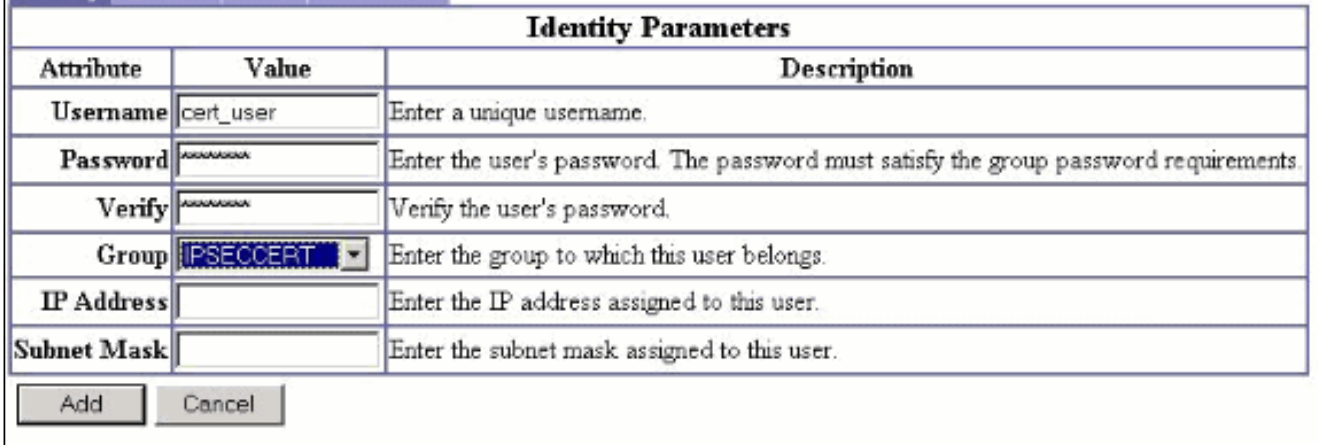

8. Per abilitare il debug su VPN 3000 Concentrator, selezionare **Configurazione > Sistema >** Eventi > Classi e aggiungere le seguenti classi:CERTIFICATO 1-13IKE 1-6IKEDBG 1- 10IPSEC 1-6IPSECDBG 1-

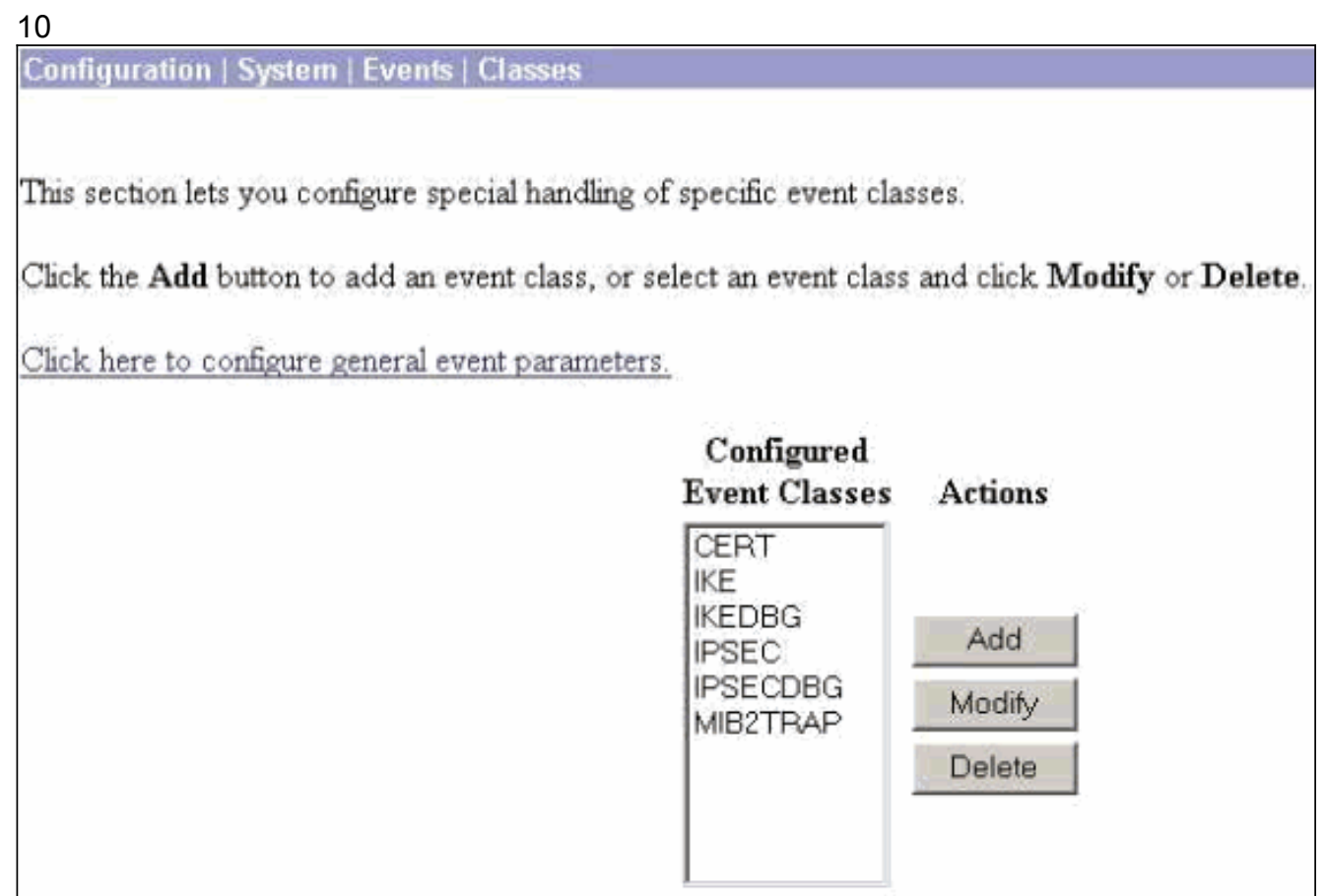

9. Per visualizzare i debug, selezionare **Monitoraggio > Registro eventi** filtrabili.

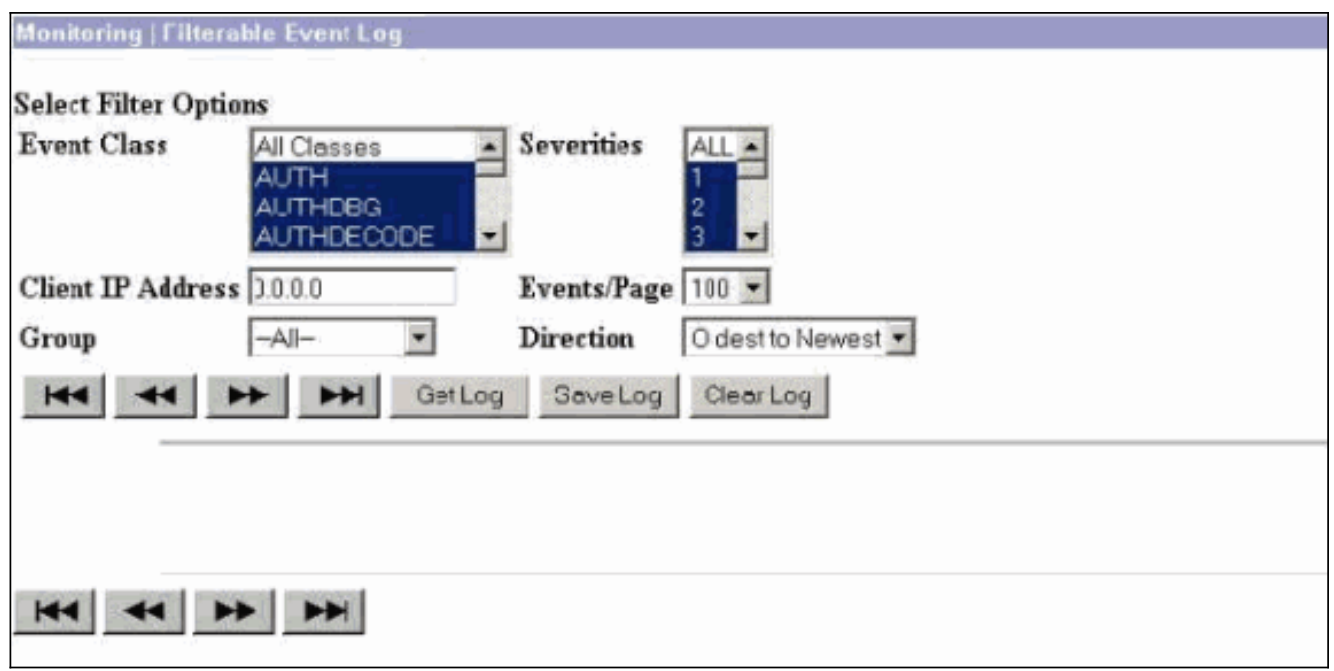

Nota: se si decide di modificare gli indirizzi IP, è possibile effettuare la registrazione dei nuovi indirizzi IP e installare il certificato rilasciato in un secondo momento con questi nuovi indirizzi.

### <span id="page-6-0"></span>**Verifica**

Attualmente non è disponibile una procedura di verifica per questa configurazione.

### <span id="page-6-1"></span>Risoluzione dei problemi

Per ulteriori informazioni sulla risoluzione dei problemi, fare riferimento a [Risoluzione dei problemi](//www.cisco.com/en/US/products/hw/vpndevc/ps2284/products_tech_note09186a0080094eca.shtml) [di connessione su VPN 3000 Concentrator.](//www.cisco.com/en/US/products/hw/vpndevc/ps2284/products_tech_note09186a0080094eca.shtml)

### <span id="page-6-2"></span>Informazioni correlate

- [Cisco VPN serie 3000 concentrator](//www.cisco.com/en/US/products/hw/vpndevc/ps2284/tsd_products_support_eol_series_home.html?referring_site=bodynav)
- [Client hardware Cisco VPN 3002](//www.cisco.com/en/US/products/hw/vpndevc/ps2286/tsd_products_support_eol_series_home.html?referring_site=bodynav)
- [Negoziazione IPSec/protocolli IKE](//www.cisco.com/en/US/tech/tk583/tk372/tsd_technology_support_protocol_home.html?referring_site=bodynav)
- [Documentazione e supporto tecnico Cisco Systems](//www.cisco.com/cisco/web/support/index.html?referring_site=bodynav)